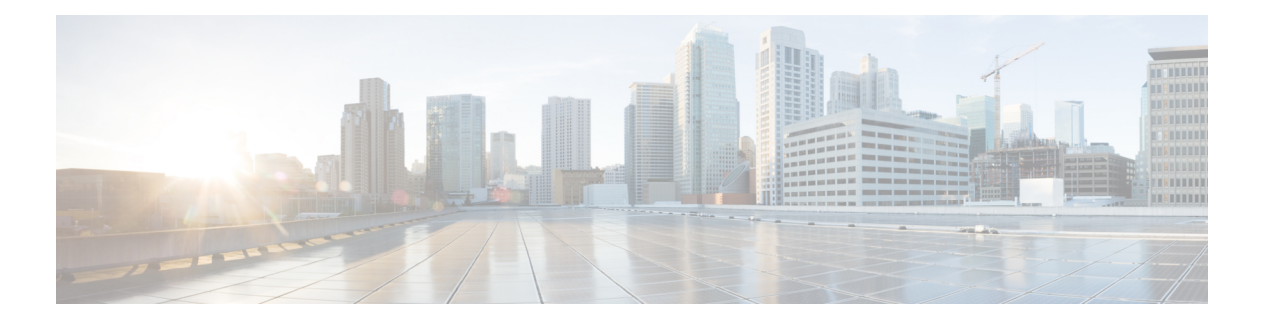

# **VRF** の **MTR**

VRF の MTR 機能は、IPv4 VRF コンテキストに拡張されています。これは Cisco IOS ソフト ウェア機能の 1 つで、ユーザはグローバル IPv4 ルーティング コンテキストで 1 つ 以上の一致 しないマルチキャスト トポロジを設定することができます。これらのコンテキストは、ユニ キャストおよびマルチキャストトラフィックをネットワーク内の複数のリンク経由で転送する 場合に使用できます。また、基本トポロジ以外の場合、異なる(S、G)グループにマップさ れた複数の異なるマルチキャスト トポロジを使用する Live-Live マルチキャスト サービスを提 供するためにも使用できます。

- [機能情報の確認](#page-0-0) (1 ページ)
- VRF の MTR [に関する情報](#page-1-0) (2 ページ)
- MTR で VRF [を設定する方法](#page-1-1) (2 ページ)
- VRF での MTR の 設定例 (5 [ページ\)](#page-4-0)
- VRF の MTR [に関するその他の参考資料](#page-4-1) (5 ページ)
- VRF の MTR [の機能情報](#page-5-0) (6 ページ)

### <span id="page-0-0"></span>機能情報の確認

ご使用のソフトウェアリリースでは、このモジュールで説明されるすべての機能がサポートさ れているとは限りません。最新の機能情報および警告については、「Bug [Search](https://tools.cisco.com/bugsearch/search) Tool」および ご使用のプラットフォームおよびソフトウェア リリースのリリース ノートを参照してくださ い。このモジュールで説明される機能に関する情報、および各機能がサポートされるリリース の一覧については、機能情報の表を参照してください。

プラットフォームのサポートおよびシスコ ソフトウェア イメージのサポートに関する情報を 検索するには、CiscoFeature Navigator を使用します。CiscoFeature Navigator にアクセスするに は、[www.cisco.com/go/cfn](http://www.cisco.com/go/cfn) に移動します。Cisco.com のアカウントは必要ありません。

### <span id="page-1-0"></span>**VRF** の **MTR** に関する情報

#### **VRF** の **MTR** の概要

VRF の MTR 機能は、IPv4 VRF コンテキストに拡張されています。これは Cisco IOS ソフト ウェア機能の 1 つ で、ユーザはグローバル IPv4 ルーティング コンテキストで 1 つ 以上の一致 しないマルチキャスト トポロジを設定することができます。これらのコンテキストは、ユニ キャストおよびマルチキャストトラフィックをネットワーク内の複数のリンク経由で転送する 場合に使用できます。また、基本トポロジ以外の場合、異なる(S、G)グループにマップさ れた複数の異なるマルチキャスト トポロジを使用する Live-Live マルチキャスト サービスを提 供するためにも使用できます。

Cisco IOS ソフトウェアでは、主に BGP/MPLS の L3VPN で使用する各種の属性を、VRF 内で アドレス ファミリ単位で設定することができます。VRF の MTR 機能を使用すると、VRF ア ドレス ファミリ内のマルチキャスト サブアドレスに対してこれらの属性を個別に設定できま す。

## <span id="page-1-1"></span>**MTR** で **VRF** を設定する方法

#### **VRF** での **MTR** の設定

手順の概要

- **1. enable**
- **2. configure terminal**
- **3. vrf definition** *vrf-name*
- **4. rd** *route-distinguisher*
- **5. ipv4 multicast multitoplogy**
- **6. address-family ipv4**
- **7. exit-address-family**
- **8. address-family ipv4 multicast**
- **9. topology** *topology-instance-name*
- **10. all-interfaces**
- **11. exit**
- **12. exit-address-family**
- **13. exit**
- **14. interface** *type number*
- **15. interface** *type number*
- **16. vrf forwarding** *vrf-name*
- **17. ip address** *ip-address mask*
- **18. ip pim sparse-dense-modeip**

**19. end**

#### 手順の詳細

 $\mathbf{l}$ 

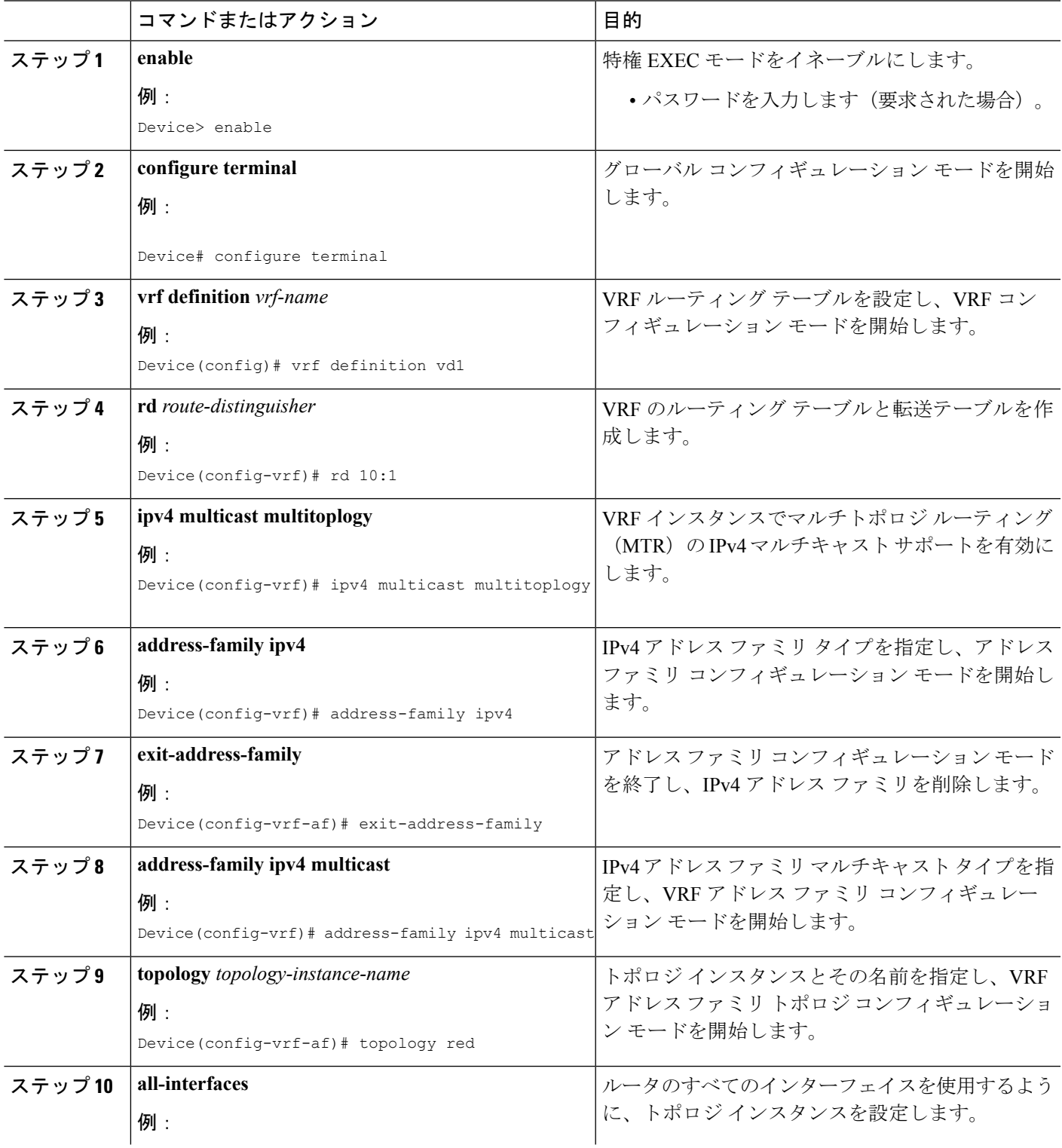

 $\overline{\phantom{a}}$ 

 $\mathbf I$ 

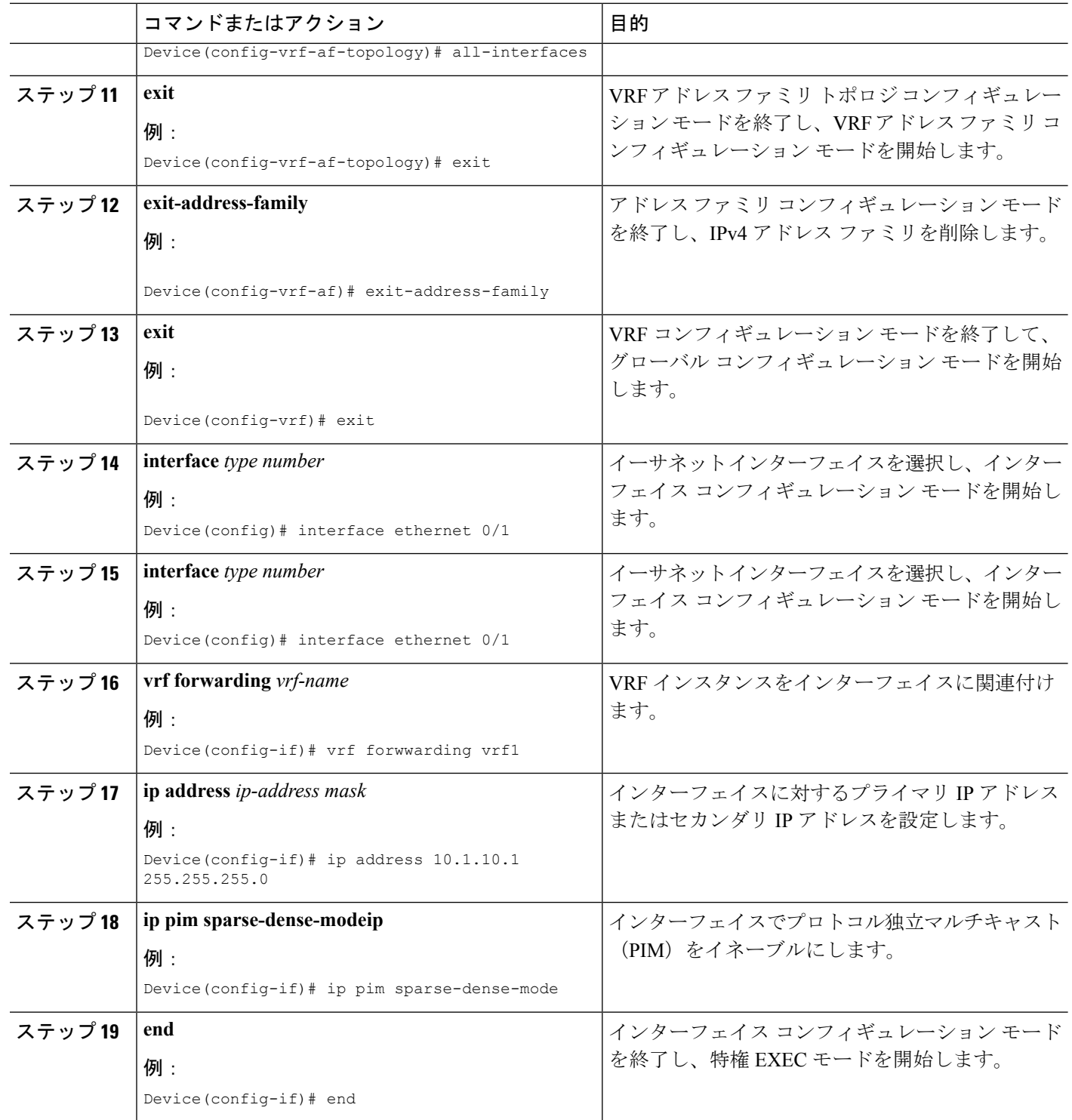

# <span id="page-4-0"></span>**VRF** での **MTR** の 設定例

### **VRF** での **MTR** の例

```
Device> enable
Device# configuration terminal
Device(config)# vrf definition vd1
Device(config-vrf)# rd 10:1
Device(config-vrf)# ipv4 multicast multitoplogy
Device(config-vrf)# address-family ipv4
Device(config-vrf)# exit-address-family
Device(config-vrf)# address-family ipv4 multicast
Device(config-vrf-af)# topology red
Device(config-vrf-af-topology)# all-interfaces
Device(config-vrf-af-topology)# exit
Device(config-vrf-af)# exit-address-family
Device(config-vrf)# exit
Device(config)# vrf forwarding vrf1
Device(config)# ip address 10.1.10.1 255.255.255.0
Device(config)# ip pim sparse-dense-mode
Device(config)# end
```
# <span id="page-4-1"></span>**VRF** の **MTR** に関するその他の参考資料

#### 関連資料

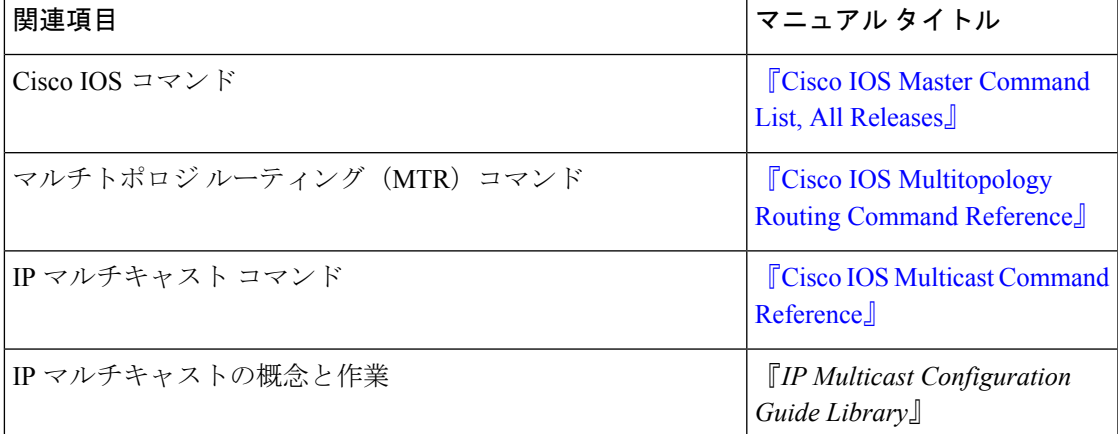

シスコのテクニカル サポート

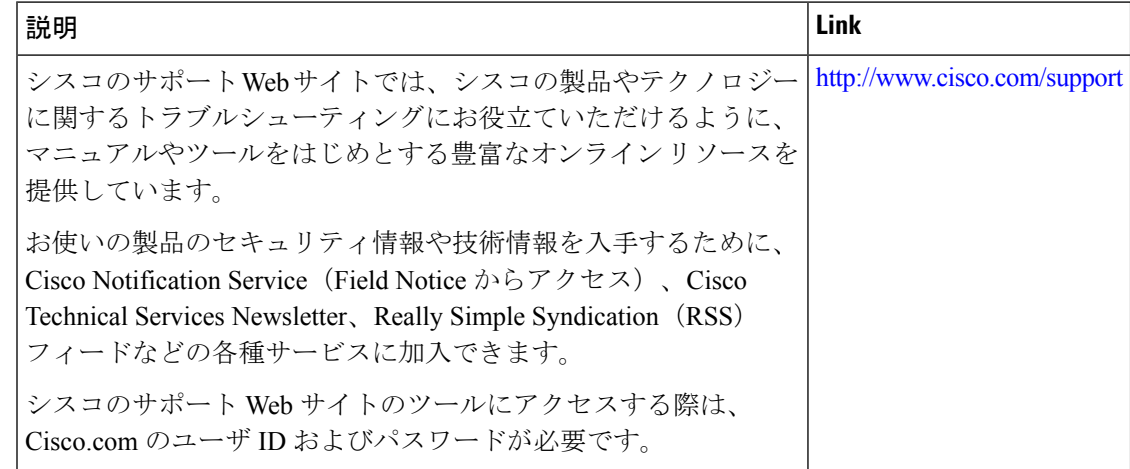

## <span id="page-5-0"></span>**VRF** の **MTR** の機能情報

次の表に、このモジュールで説明した機能に関するリリース情報を示します。この表は、ソフ トウェア リリース トレインで各機能のサポートが導入されたときのソフトウェア リリースだ けを示しています。その機能は、特に断りがない限り、それ以降の一連のソフトウェアリリー スでもサポートされます。

プラットフォームのサポートおよびシスコ ソフトウェア イメージのサポートに関する情報を 検索するには、CiscoFeature Navigator を使用します。CiscoFeature Navigator にアクセスするに は、[www.cisco.com/go/cfn](http://www.cisco.com/go/cfn) に移動します。Cisco.com のアカウントは必要ありません。

 $\mathbf I$ 

#### 表 **<sup>1</sup> : VRF** の **MTR** の機能情報

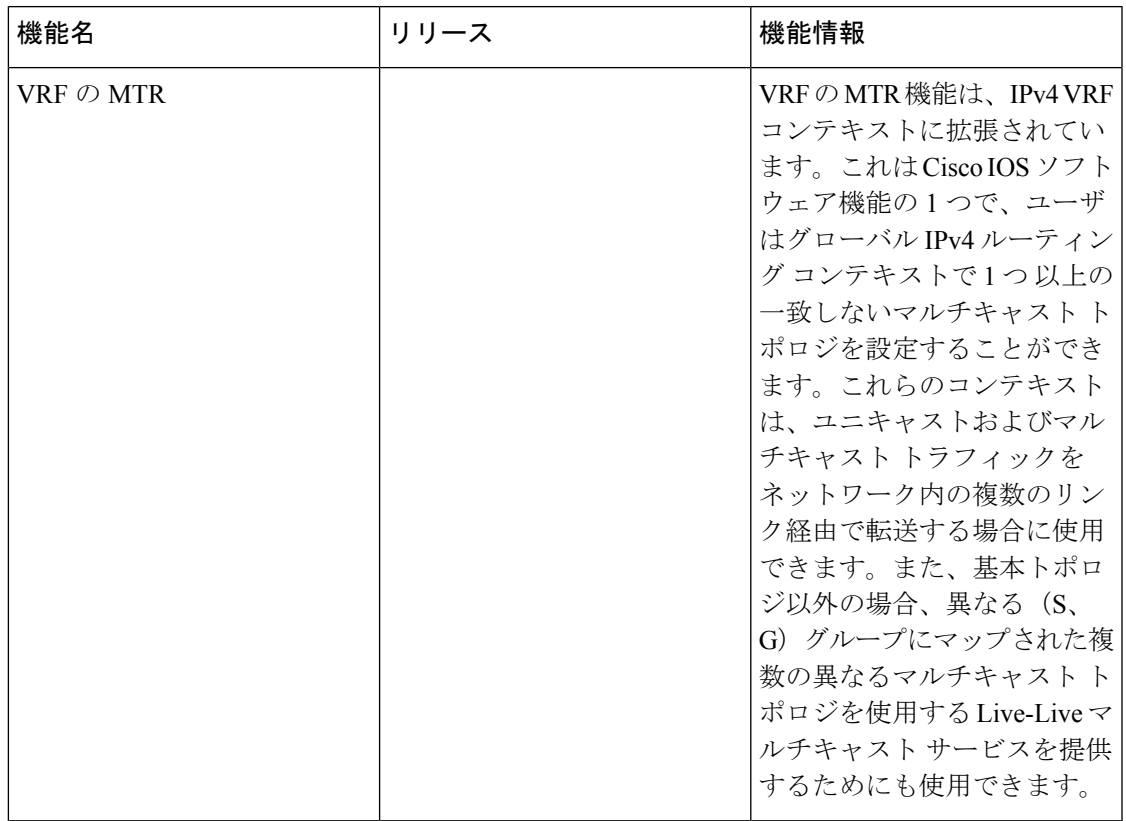

 $\mathbf I$ 

٦